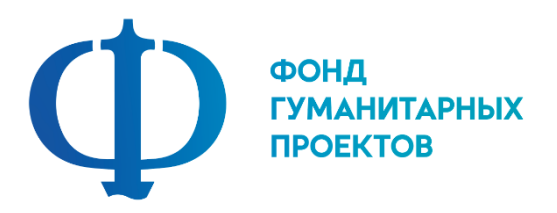

### **Государственное бюджетное учреждение дополнительного образования «Центр дополнительного образования Липецкой области»**

# **ПРОГРАММА ПРОФЕССИОНАЛЬНОЙ ПРОБЫ**

# **в рамках проекта по ранней профессиональной ориентации учащихся 6-9 классов общеобразовательных организаций «Билет в будущее»**

# **СЕТЕВОЕ И СИСТЕМНОЕ АДМИНИСТРИРОВАНИЕ**

**г. Липецк 2022**

### **СЕТЕВОЕ И СИСТЕМНОЕ АДМИНИСТРИРОВАНИЕ**

#### 1. Паспорт программы профессиональной пробы

#### **Профессиональная среда: умная**

### **Наименование профессионального направления: сетевой и системный администратор**

Автор программы: Кузнецов *Артем Игоревич, педагог дополнительного образования.*

Контакты автора: *Липецкая обл., г. Липецк, user.a.kuznetsov@yandex.ru, 89158510580.*

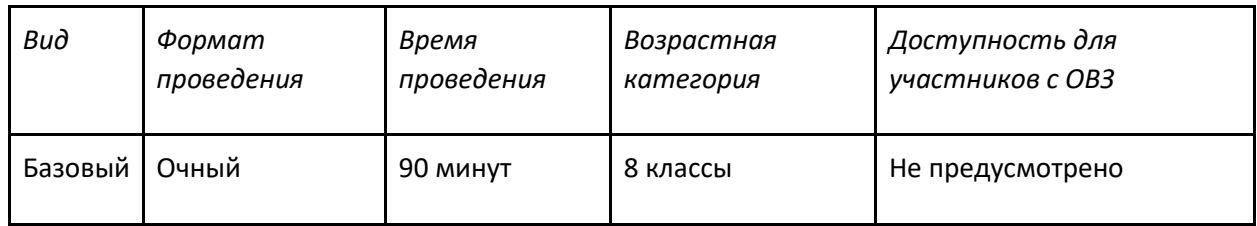

2. Содержание программы

### **Введение (10 мин)**

1. *Краткое описание профессионального направления.* На сегодняшний момент спрос по на технических специалистов возрастает с каждым годом. Подборка комплектующих и сборка ПК, настройка ОС и ПО, поддержка работы Интернет. Системный администратор – обеспечивает людям доступ к современным информационным технологиям. Коротко говоря, системный администратор — это специалист, объединивший в сеть все компьютеры предприятия и поддерживающий работоспособность созданной системы. А так как ИТ-технологии используются повсеместно в различных компаниях и организациях, то профессия сетевого и системного администратора всегда будет актуальна.

2. *Место и перспективы профессионального направления в современной экономике региона, страны, мира.* Системный администратор – человек, отвечающий за работоспособность и техническое обслуживание оборудования организации и осуществляющий техническую поддержку пользователям. Компьютеры настолько сильно проникли в нашу жизнь, что ни одна организация не может обойтись без них в своей деятельности. В каждой обязательно будет как минимум один или несколько компьютеров, а с ростом фирмы появляются новые нужды в виде собственной локальной сети или небольшого сервера для хранения важных документов или работы с базой данных. Про крупные или высокотехнологичные организации и говорить не приходится. Например, «Ростелеком». Из-за его большой инфраструктуры и важности бесперебойного предоставления услуг, в стенах компании обязателен большой штат системных администраторов разного уровня с обязательным разделением обязанностей и зон ответственности.

3. *Необходимые навыки и знания для овладения профессией.* Системному администратору необходимо уметь анализировать ситуацию, выявлять причинно-следственные связи, концентрировать и быстро переключать внимание. Также нужно быть коммуникабельным, терпеливым и тактичным человеком.

4. *1-2 интересных факта о профессиональном направлении*. День системного администратора отмечается в последнюю пятницу июля.

5. *Связь профессиональной пробы с реальной деятельностью.* В процессе своей деятельности системные администраторы ежедневно встречаются с проблемами технического характера. Системный администратор должен обладать:

- базовыми знаниями работы ЭВМ и сети;
- знанием основных программ (уверенный пользователь ПК);
- знанием иностранного языка;
- умением четко и грамотно излагать свои мысли.

### **Постановка задачи (10 мин)**

1. Постановка цели и задачи в рамках пробы. Собрать компьютер и подключить его к домашней сети.

### **Выполнение задания (40 мин)**

1. *Подробная инструкция по выполнению задания.* Алгоритм:

- Устанавливаем процессор на материнскую плату, разблокировав фиксатор. С его же помощью, после установки блокируем процессор в сокете. Выглядит фиксатор как небольшой металлический рычаг, приводящий в действие квадратную рамку.

- Аккуратно наносим термопасту на процессор и монтируем кулер, после чего фиксируем его. Если процессор боксовый, термопаста уже обычно нанесена на радиатор системы охлаждения – достаточно удалить защитный чехол.

- Монтируем SSD форм фактора M.2. Если у вас твердотельный накопитель САТА, этот пункт пропускаем.

- Ставим оперативную память. Если планка одна, то в слот ближе к процессору. Если их две, в слоты, маркированные разным цветом, чтобы активировать двухканальный режим. Блокируем планки с помощью фиксаторов.

- Ставим блок питания и фиксируем его винтами, которые идут в комплекте.

- Монтируем SATA SSD, затем винчестер, затем оптический дисковод, зафиксировав каждую деталь в кармане винтами.

- Материнскую плату со всеми прочими деталями монтируем в корпусе. Предварительно следует вкрутить посадочные шпильки, соответственно крепежным отверстиям на материнке. Фиксируем «мать» винтами.

- Подключаем к материнке кабель питания, а также кабель питания процессора. Каждый штекер вставляем до щелчка.

- Подключаем переднюю панель: индикаторы, кнопки питания и перезагрузки. Каждый штекер имеет соответствующую маркировку, расположенную на торце. Правильная распиновка указана в инструкции к материнской плате.

- Подключаем фронтальные аудиоразъемы и порты USB.

- Подключаем к материнской плате все HDD, SSD и DVD, которые есть, соответствующими кабелями. Затем подключаем подачу энергии с помощью проводов на блоке питания.

- Корпусные кулера подключаем к соответствующим разъемам на материнской плате или штекерам блока питания.

- Подключаем монитор
- Подключаем клавиатуру
- Подключаем мышь
- Изготавливаем патчкорд
- Подключаем компьютер к сети
- Открываем сайт ya.ru для проверки работоспособности сети

2. *Рекомендации для наставника по организации процесса выполнения задания*. Наставник контролирует действия участников на протяжении всего занятия; оценивает уровень понимания участника путем достижения логических выводов в беседе; фиксирует для себя приоритетные качества участника.

#### **Контроль, оценка и рефлексия (30 мин)**

- 1. *Критерии успешного выполнения задания*:
- задание выполняет очень аккуратно и старательно
- инициатива и большой интерес к заданной деятельности;
- не отвлекается во время выполнения задания;
- множество вопросов по профессии и теме профессиональной пробы.

2. *Рекомендации для наставника по контролю результата, процедуре оценки*. В момент выполнения задания наставник внимательно следит за выполнением задания участником. По итогам прохождения профессиональной пробы могут выставляться баллы.

**Низкий уровень.** Обучающийся практически не выполнил задание профессиональной пробы, либо выполнил его с большими ошибками. Не проявлял инициативу и интерес к заданной деятельности, отвлекался во время выполнения задания. По результатам не смог сформировать правильный вывод.

**Средний уровень.** Обучающийся выполнил задание профессиональной пробы с небольшим количеством ошибок. При выполнении задания обращался за помощью к наставнику (преподавателю). Проявлял инициативу и интерес к заданной деятельности, не отвлекался во время выполнения задания. По результатам смог сформировать правильный вывод.

**Высокий уровень.** Обучающийся выполнил задание профессиональной пробы самостоятельно, без ошибок. Проявлял инициативу и большой интерес к заданной деятельности, не отвлекался во время выполнения задания. Задавал множество вопросов по профессии и теме профессиональной пробы. По результатам сформировал правильный вывод.

3. *Вопросы для рефлексии учащихся:*

- что нового вы узнали?

- понравилось ли выполнение задания? Если нет, то почему?
- возникли ли трудности при выполнении задания?
- какие элементы при выполнении задания было выполнить легко?

### 3. Инфраструктурный лист

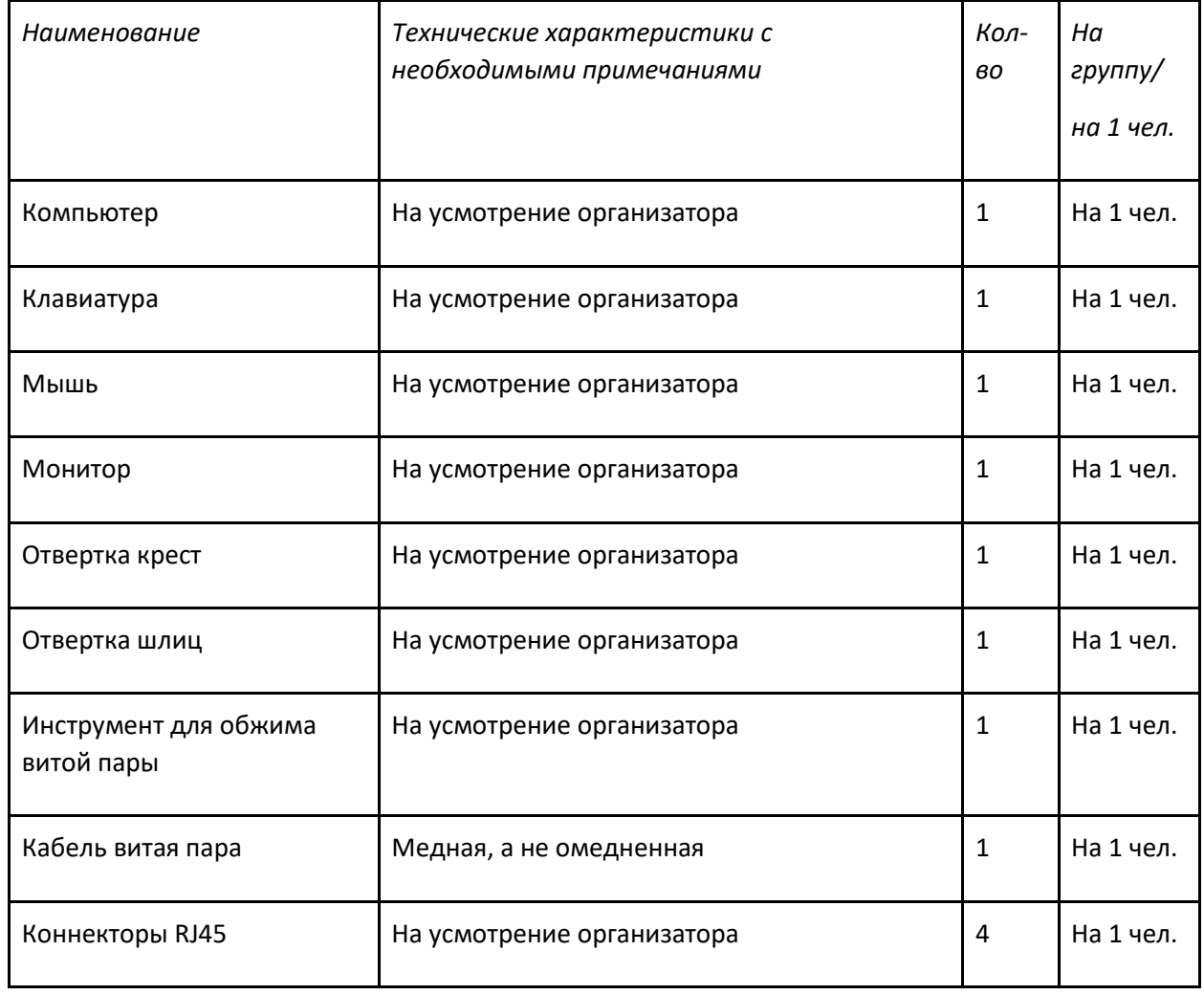

4. Приложение и дополнения

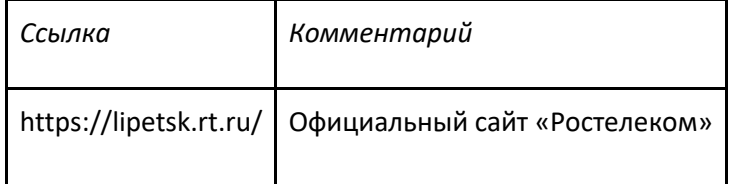